23-JUL-2015 14:20

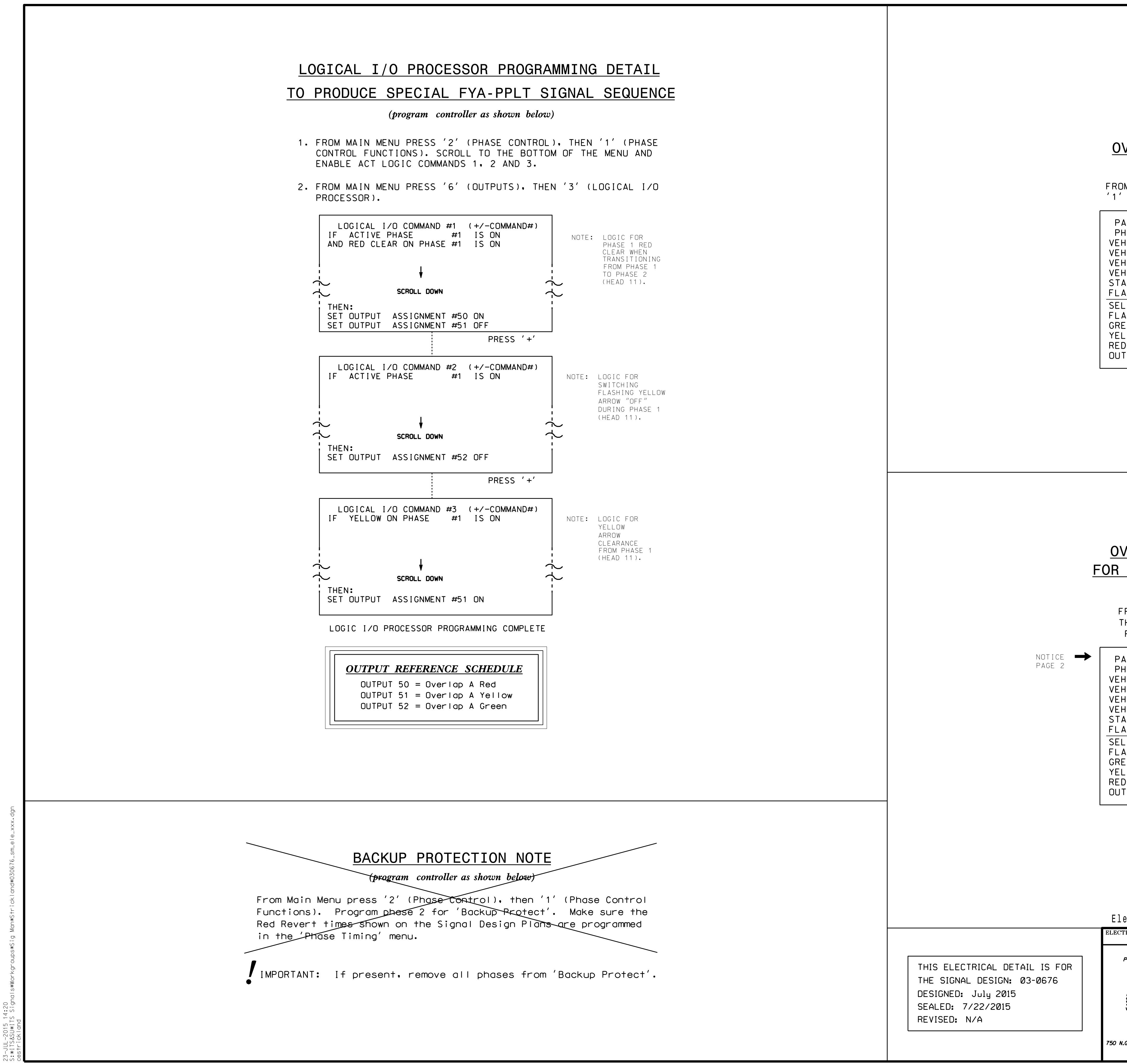

PHASE: 12345678910111213141516 VEH UVL PARENIS; ¡X VEH OVL NOT VEH: VEH OVL NOT PED: VEH OVL GRN EXT: STARTUP COLOR: \_ RED \_ YELLOW \_ GREEN SELECT VEHICLE OVERLAP OPTIONS: (Y/N) GREEN EXTENSION (0-255 SEC).........0 YELLOW CLEAR (0=PARENT, 3-25.5 SEC)..0.0 RED CLEAR (0=PARENT,0.1-25.5 SEC)...0.0 OUTPUT AS PHASE # (0=NONE, 1-16)....0 FLASH COLORS: \_ RED \_ YELLOW \_ GREEN FLASH YELLOW IN CONTROLLER FLASH?...Y PAGE 2: VEHICLE OVERLAP 'A' SETTINGS

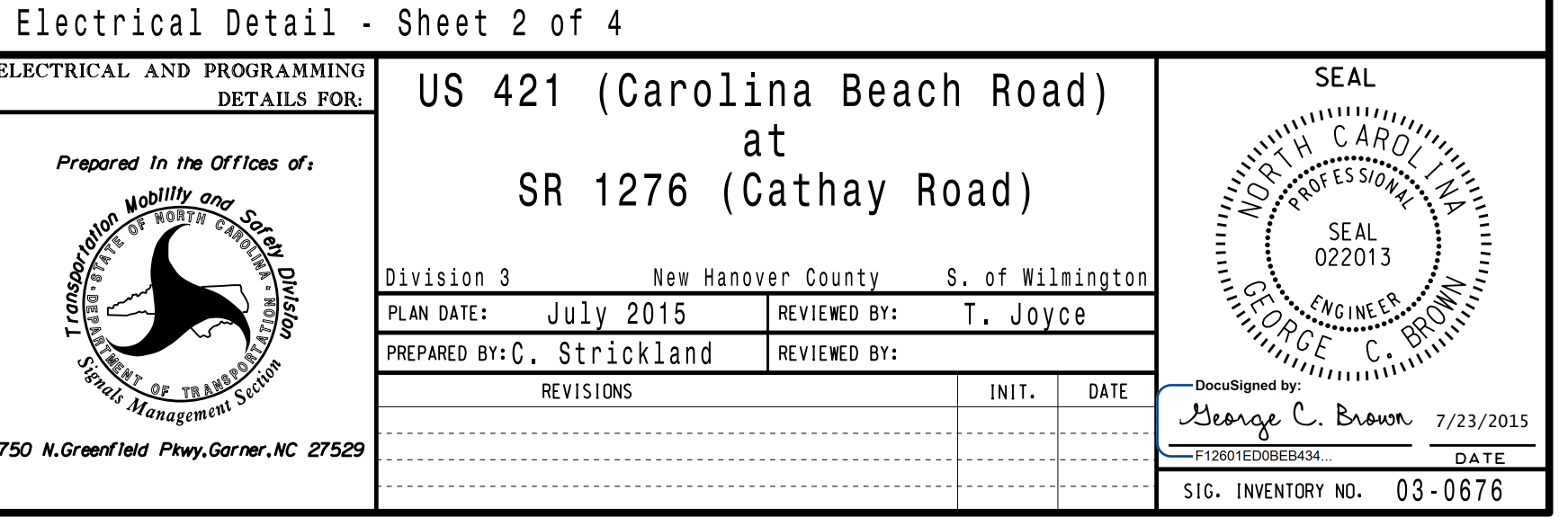

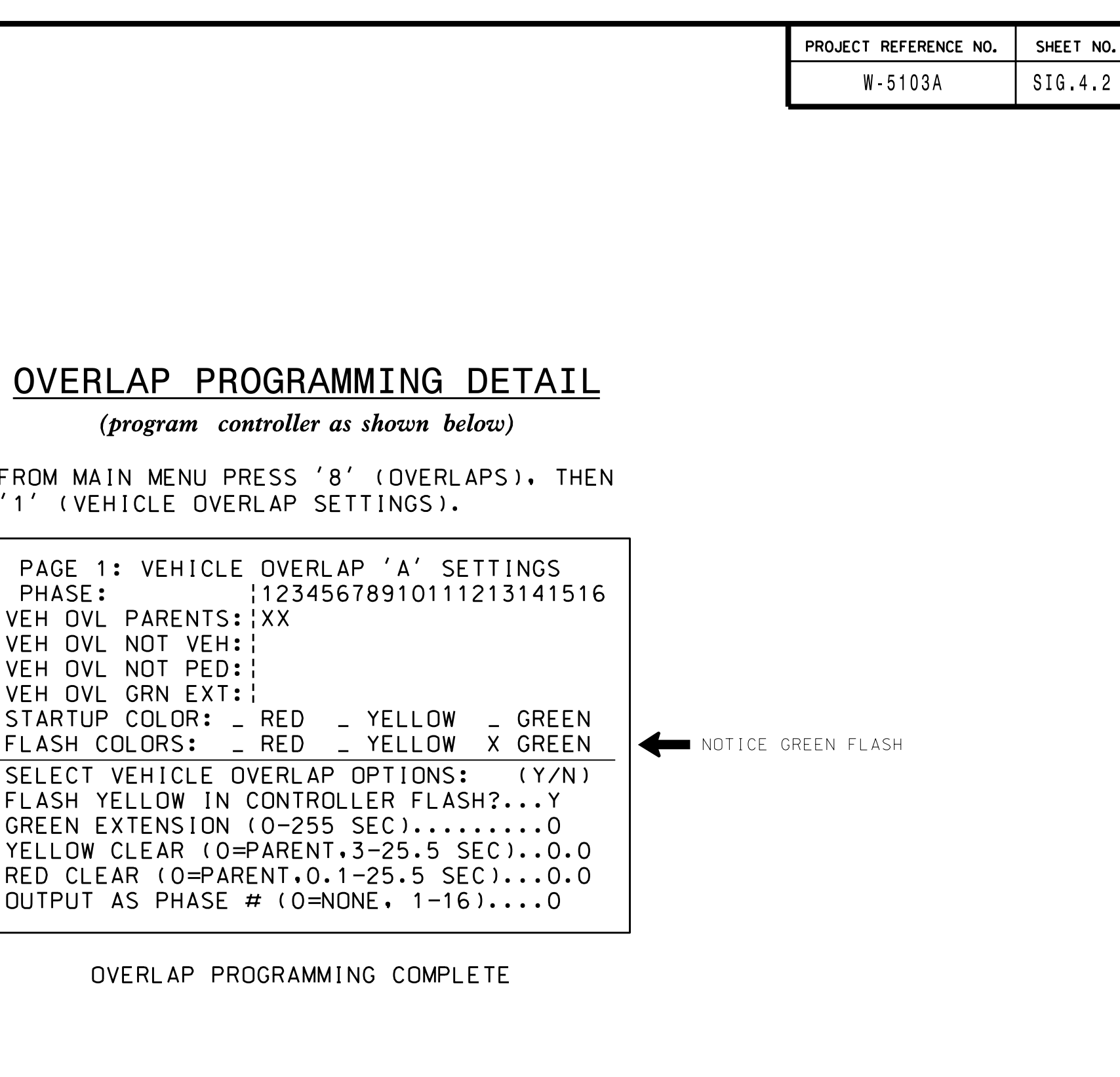

OVERLAP PROGRAMMING COMPLETE

PRESS 'NEXT' TO ADVANCE TO PAGE 2. THEN '1' (VEHICLE OVERLAP SETTINGS). FROM MAIN MENU PRESS '8' (OVERLAPS),

## FOR ALTERNATE PHASING - PAGE 2 OVERLAP PROGRAMMING DETAIL

(program controller as shown below)